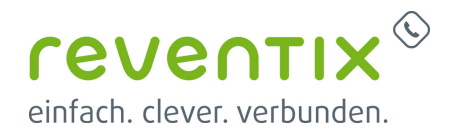

## **Panasonic KX-Serie - Anbindung an den reventix SIP-Trunk**

# **Panasonic**

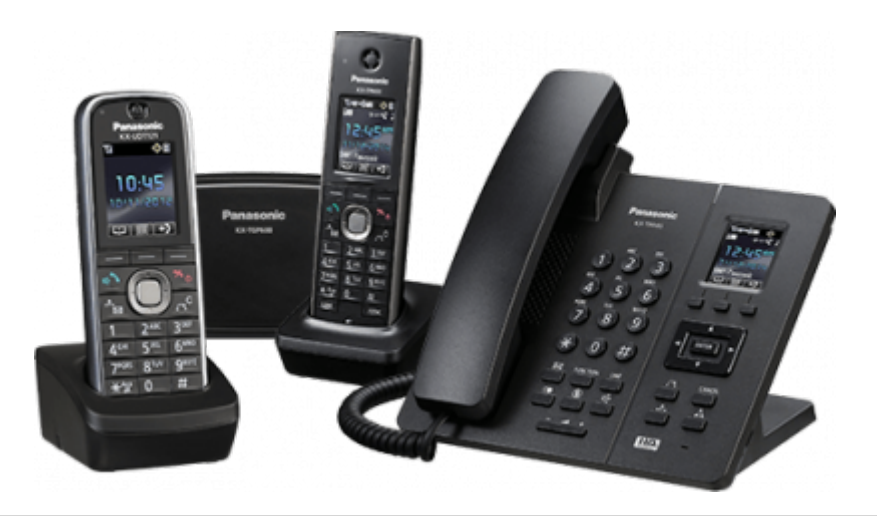

Loggen Sie sich auf Ihrer Panasonic Basisstation ein und nehmen Sie folgende Einstellungen vor, anschließend speichern Sie die Einstellungen mit **Save**.

## **SIP Settings [Line n ]**

#### **Phone Number**

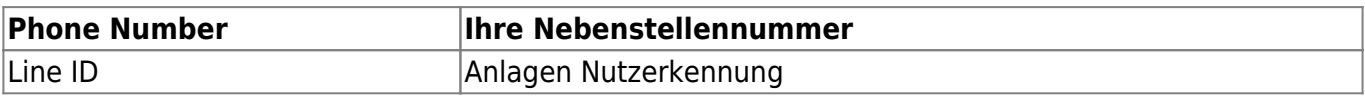

#### **SIP-Server**

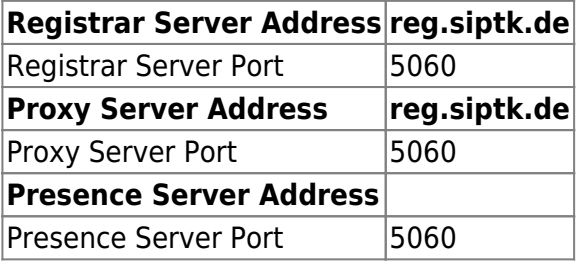

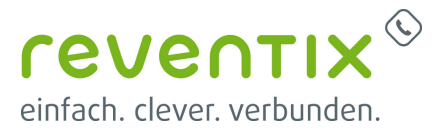

#### **Outbound Proxy Server**

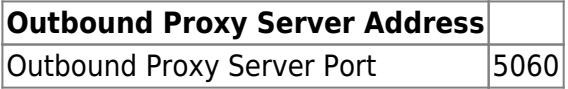

#### **SIP Service Domain**

**Service Domain reg.siptk.de**

#### **SIP Source Port**

**Source Port 5060**

#### **SIP Authentication**

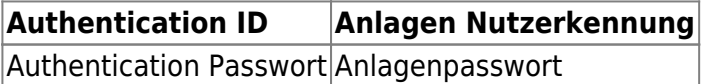

#### **DNS**

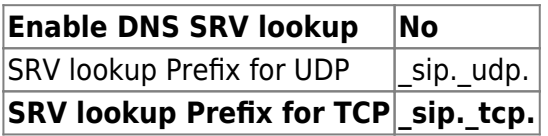

#### **Timer Settings**

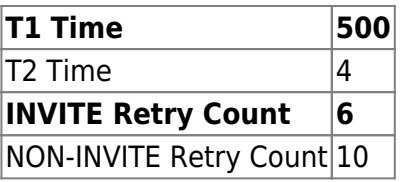

### **VoIP Settings [Line n]**

#### **Quality of Service (QoS)**

#### **SIP Packet QoS (DSCP) Best Effort (default) (000 000)**

#### **SIP Extensions**

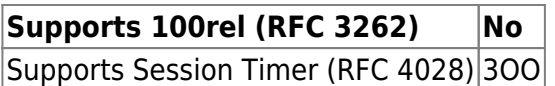

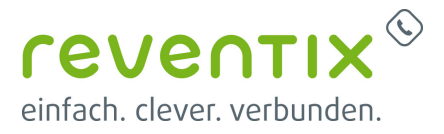

#### **Keep Alive**

**Keep aLive Interval 20**

#### **Statistical Information**

**RTCP Interval 0**

#### **Jitter Buffer**

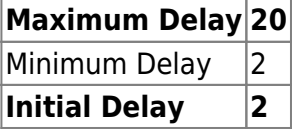

#### **DTMF**

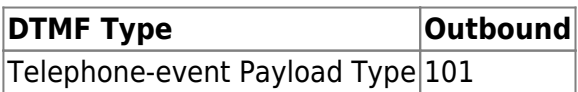

#### **Call Hold**

**Supports RFC 2543 (c=0.0.0.0) Yes**

#### **Codec Settings**

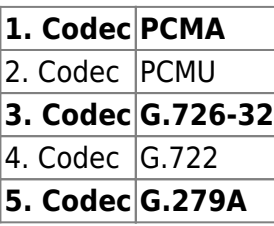

## **Links / Quellen / Referenzen**

- Homepage der reventix GmbH: <https://www.reventix.de>
- Homepage der Panasonic Marketing Europe GmbH :<http://business.panasonic.de>
- Kundenportal der reventix GmbH: <https://login.sipbase.de>

#### [panasonic,](https://www.reventix.de/wiki/tag:panasonic?do=showtag&tag=panasonic) [kx-serie](https://www.reventix.de/wiki/tag:kx-serie?do=showtag&tag=kx-serie)

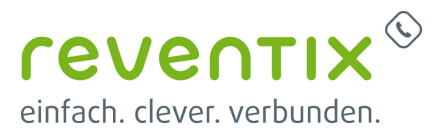

Von: <https://www.reventix.de/wiki/>- **reventix Wiki**

Link:

**<https://www.reventix.de/wiki/konfigurationshilfen:panasonic:telefone:kx-serie>**

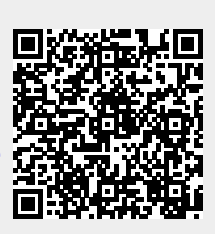

Letzte Aktualisierung: **2020/07/15 14:27**